### **Katalog Moravské zemské knihovny v Brně**

### https://www.mzk.cz/

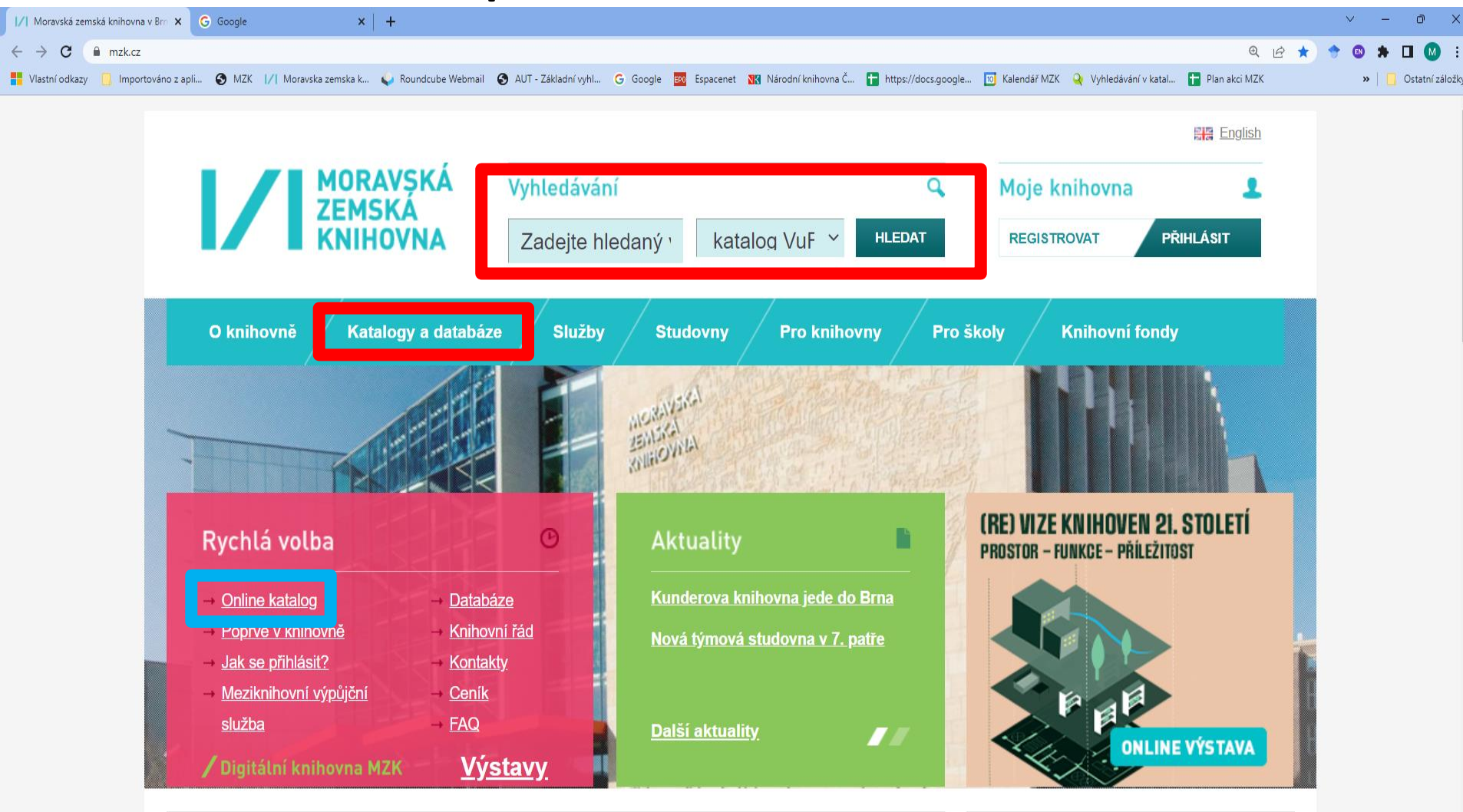

Otevírací doba

#### $\mathbf{r}$   $\mathbf{r}$   $\mathbf{r}$   $\mathbf{r}$   $\mathbf{r}$   $\mathbf{r}$   $\mathbf{r}$   $\mathbf{r}$   $\mathbf{r}$   $\mathbf{r}$

https://vufind.mzk.cz/

Pozor – platí jiná pravidla pro rozšíření než v systému ALEPH!

- Booleovské operátory (AND, OR, NOT) je nutné psát velkými písmeny.
- \* náhrada za 0 neomezené množství znaků.
- ? náhrada za právě 1 znak.

### Jednoduché vyhledávání

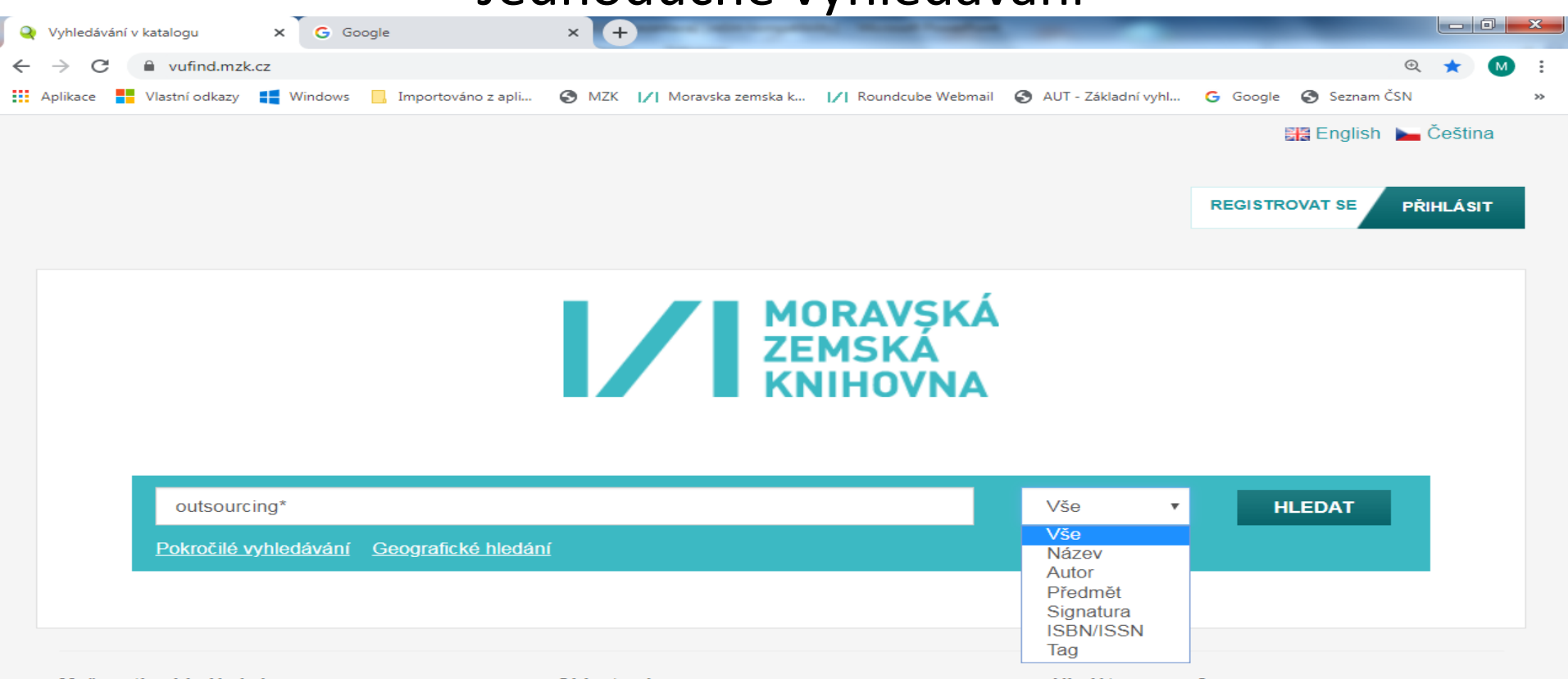

#### Možnosti vyhledávání

- · Historie vyhledávání
- · Tematické vyhledávání
- Novinky ve fondu
- · Přidat do prohlížeče

#### Objevte více

- · Prohlížet abecedně / Rejstříky
- · Digitalizované katalogy MZK
- · Meziknihovní výpůjční služba
- · Další elektronické zdroje
- · Portál ČístBrno
- Knihovny.cz

#### Hiedáte pomoc?

- · Tipy pro vyhledávání
- · Zeptejte se knihovníka
- · Často kladené otázky
- · Zpětná vazba

### Možnost přenastavení zobrazení výsledků

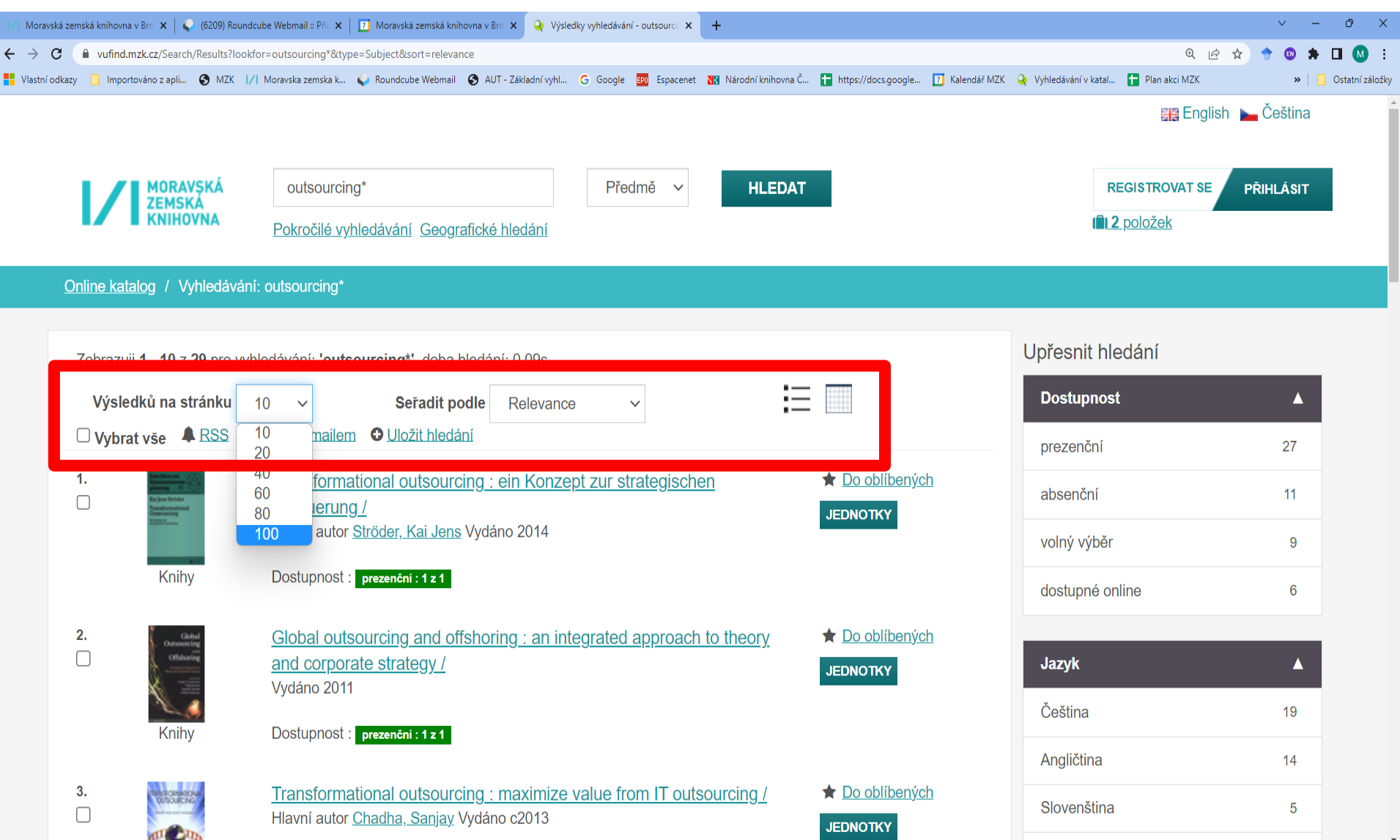

### Práce s výsledky

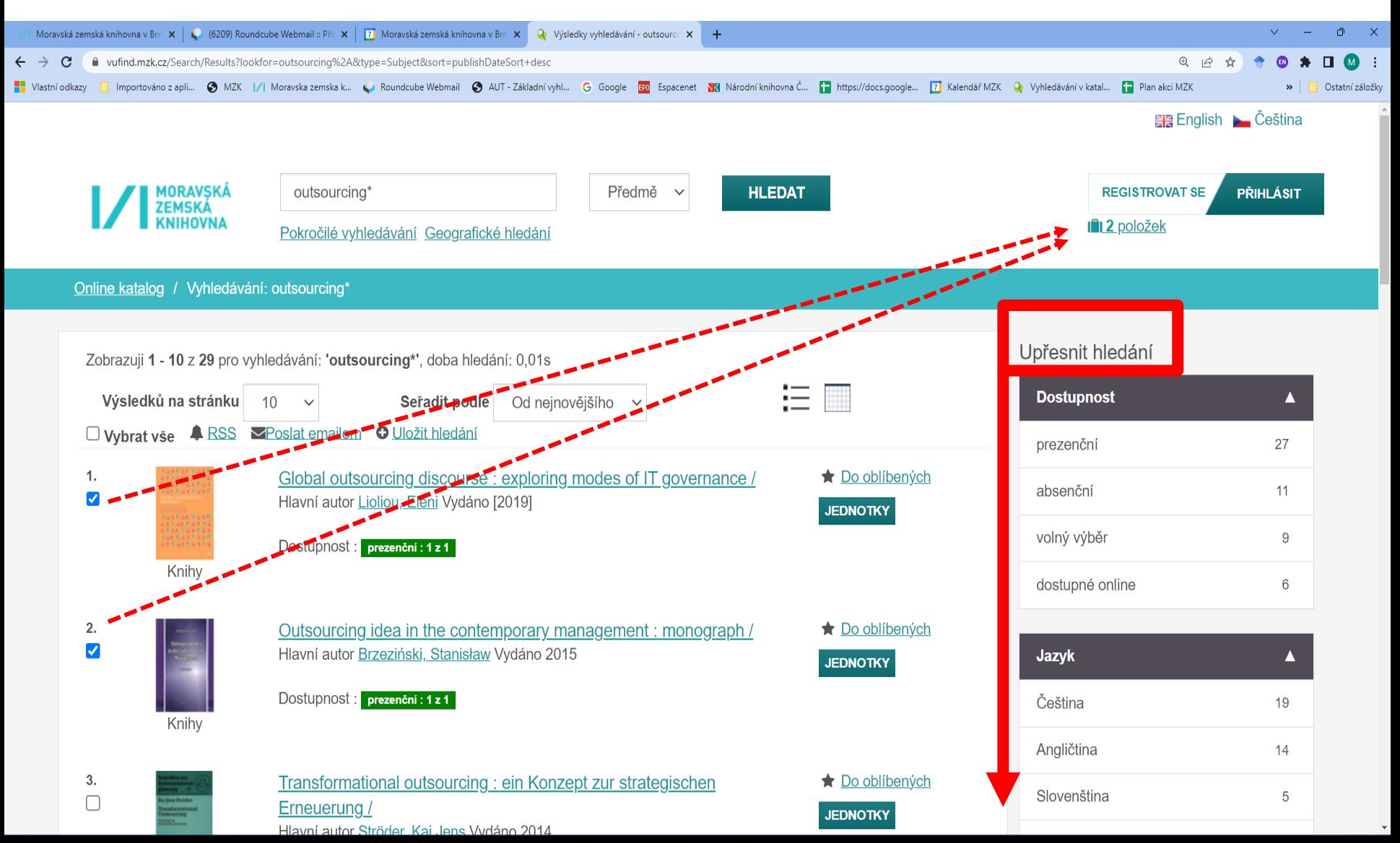

Záznam

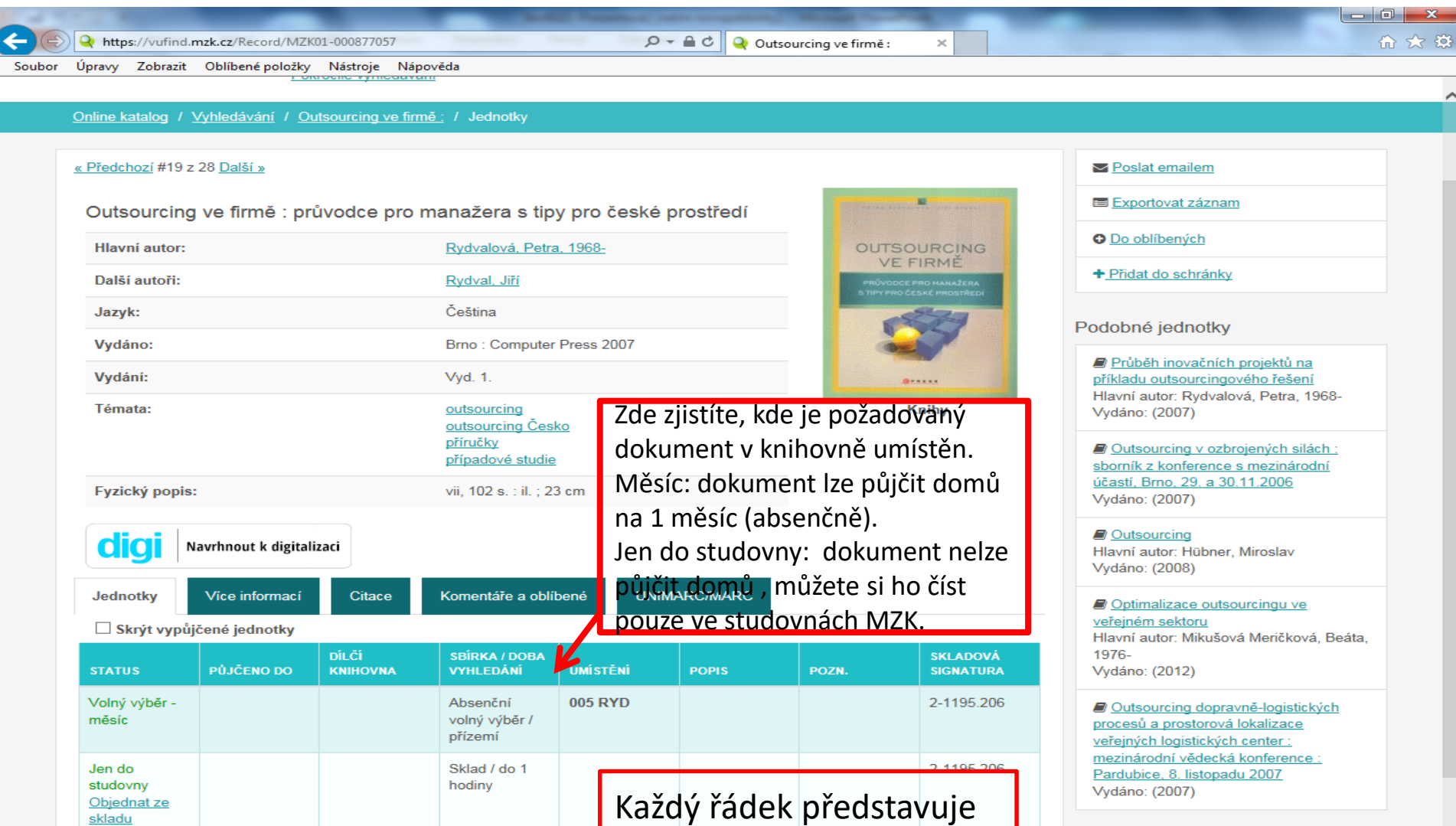

1 exemplář..

### Záznam – další možnosti

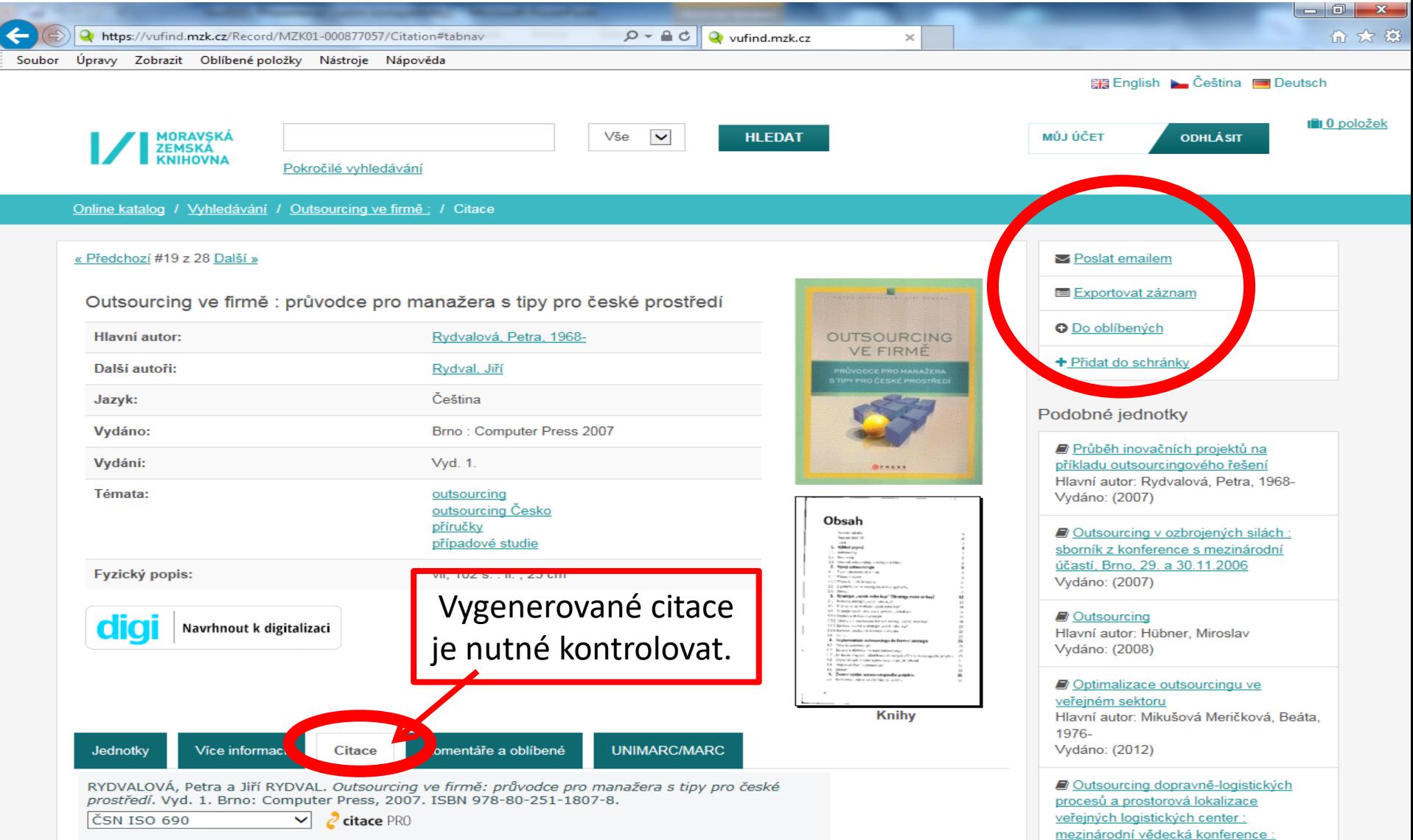

Pardubice, 8. listopadu 2007

# **Katalog VUFIND - záznam**

### Jak se dostat k vyhledaným dokumentům (jednotky)?

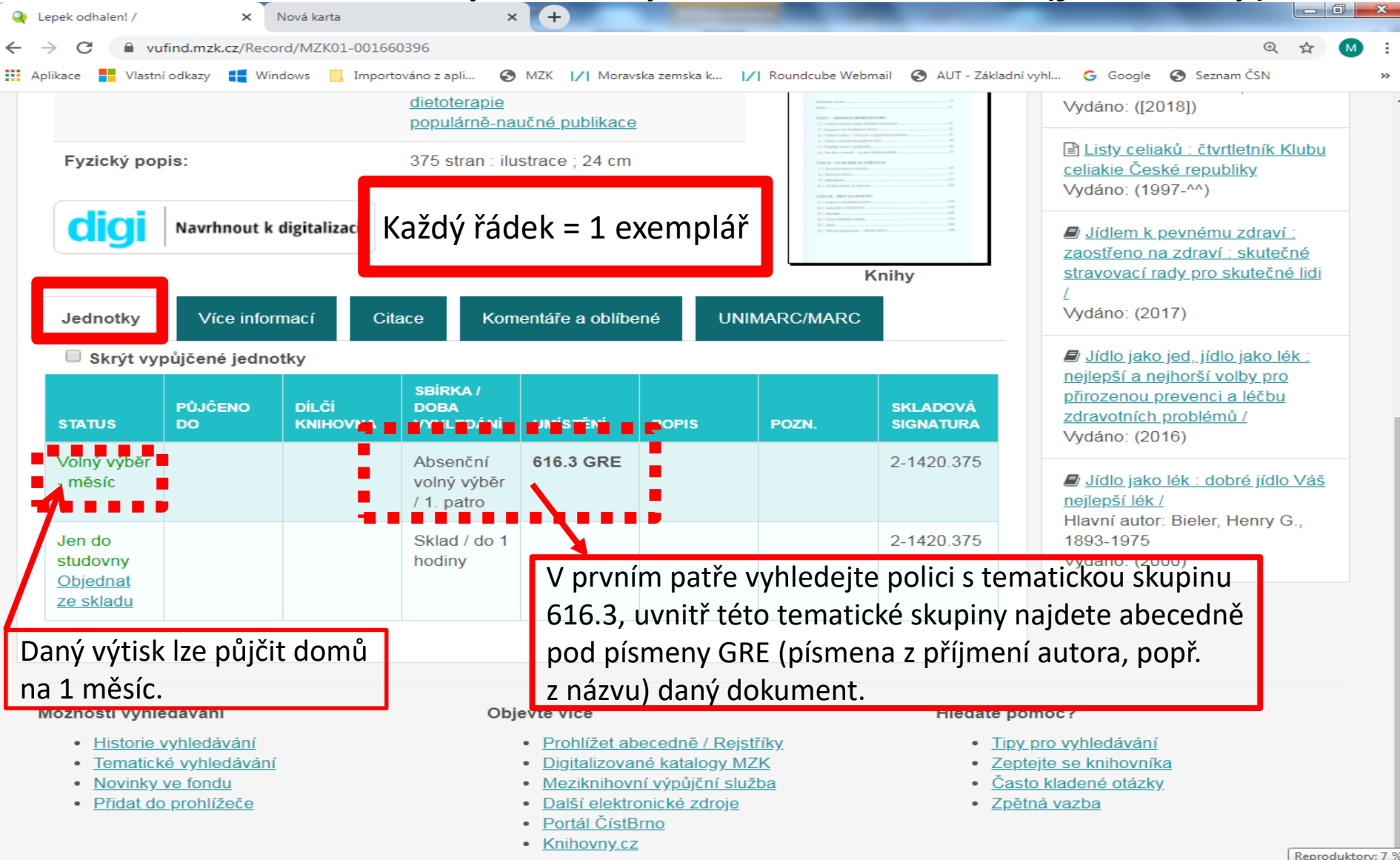

#### Exempláře ve skladu

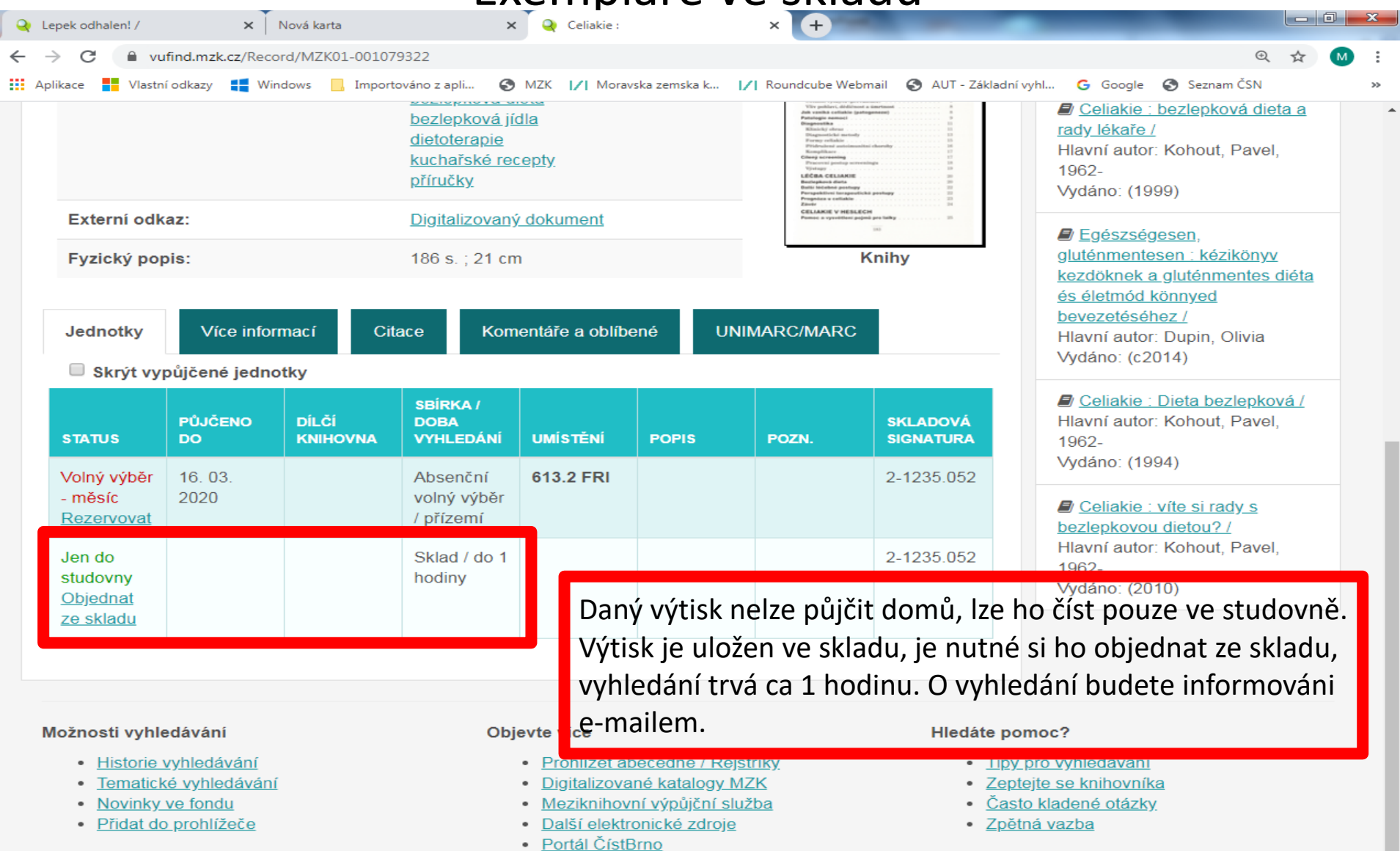

• Knihovny.cz

### Záznam periodika

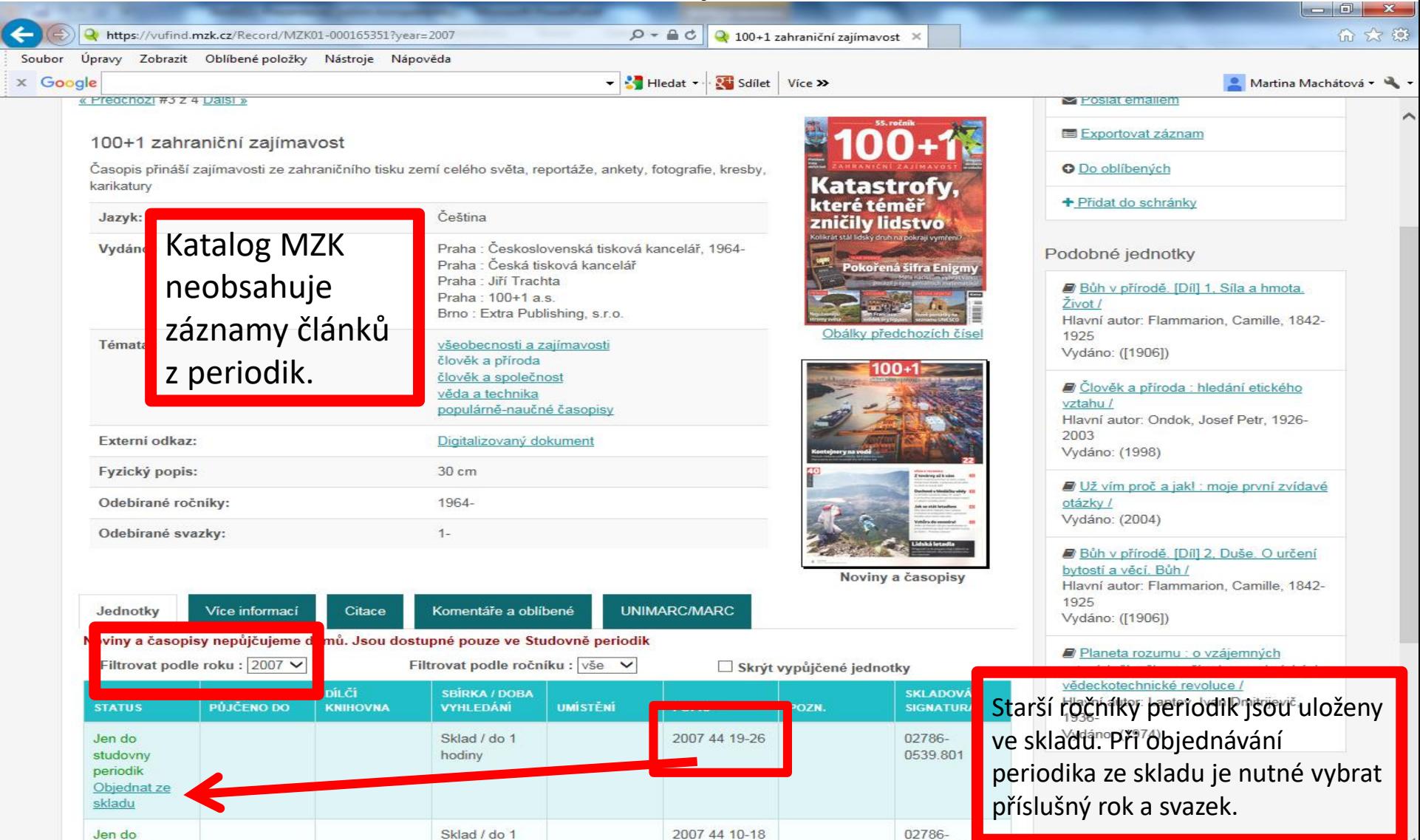

hodiny

0539.801

studovny

### Záznam – odkaz na digitalizovaný dokument

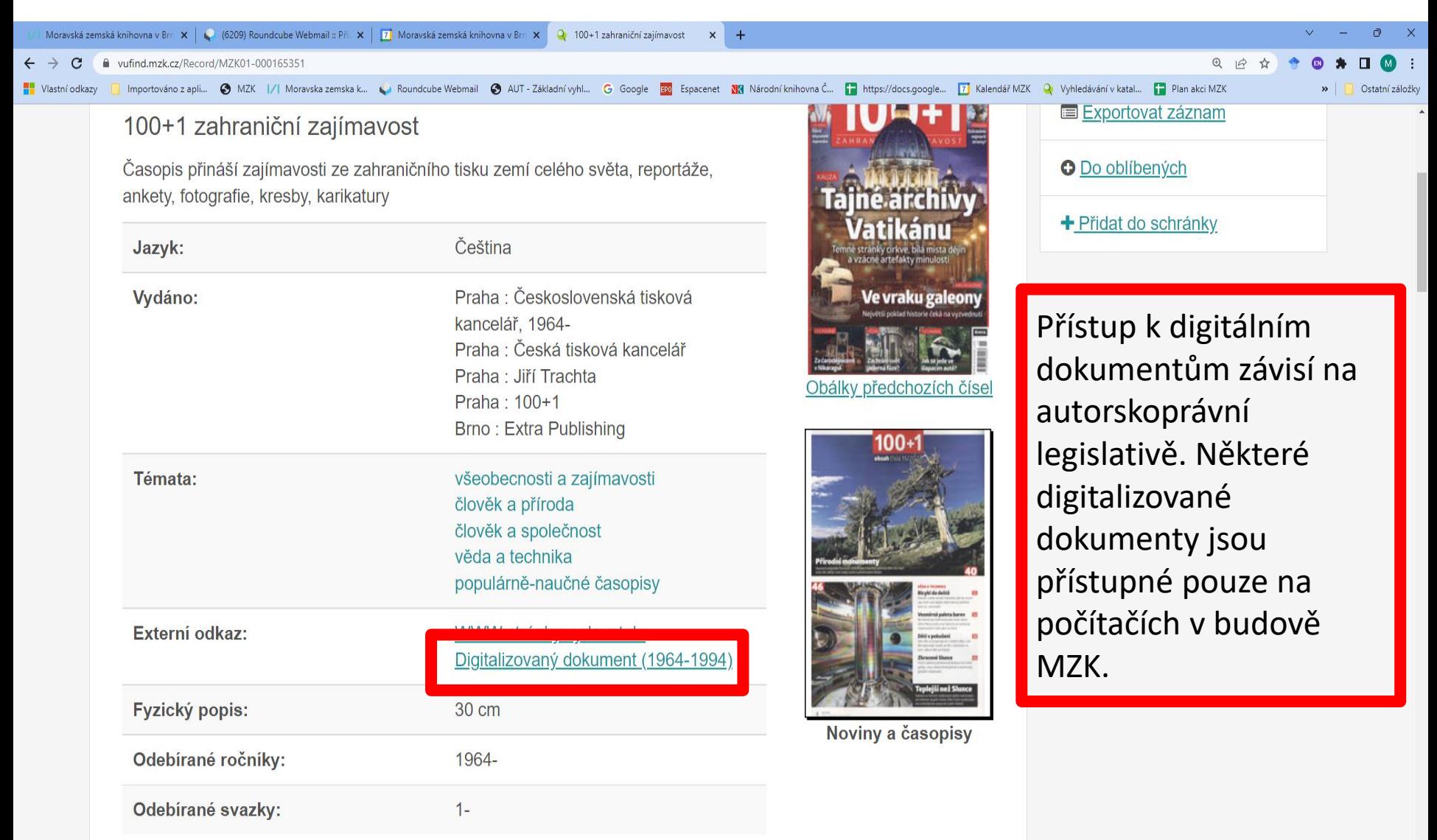

### Export záznamů 1

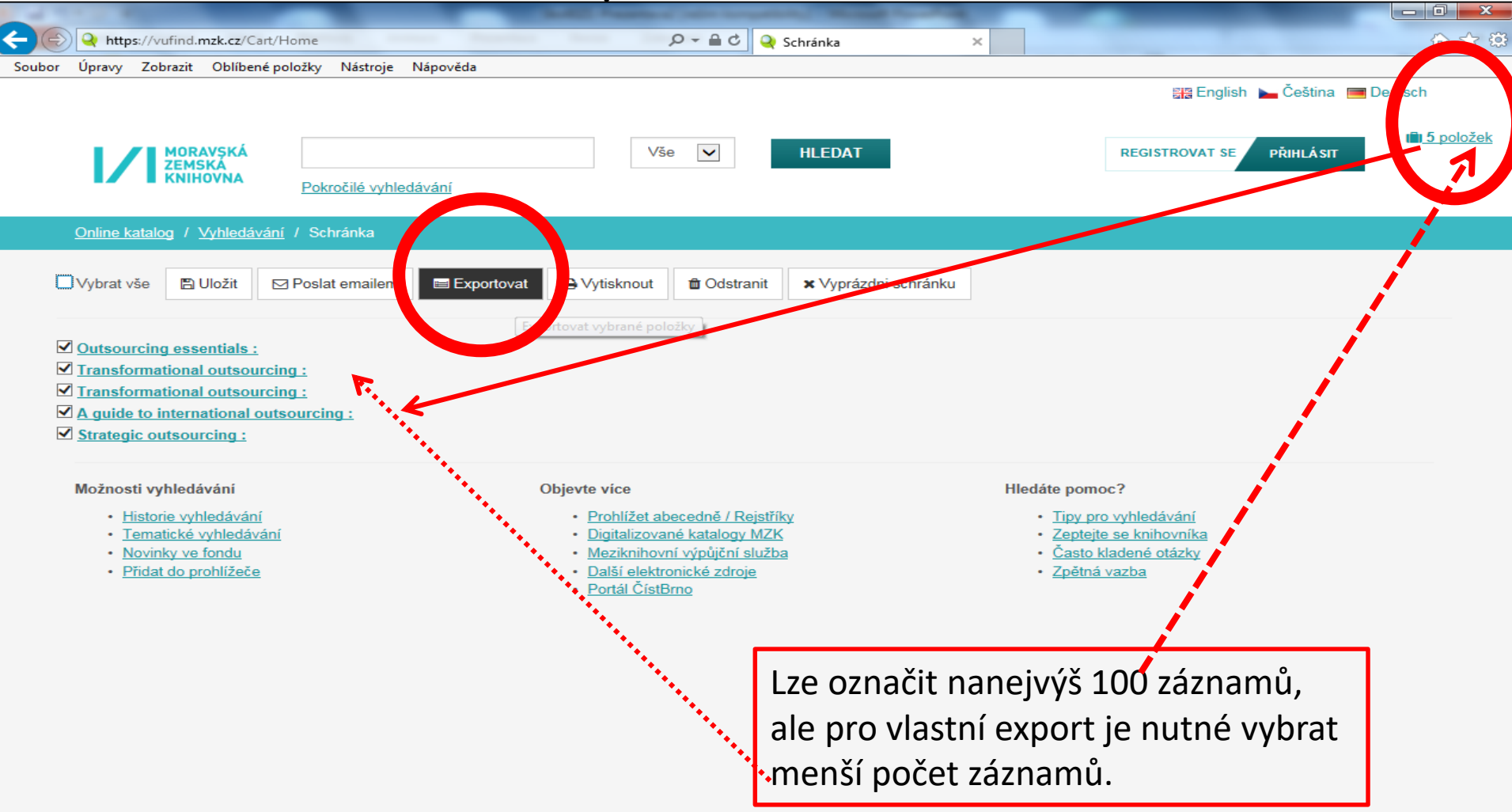

### Export záznamů 2

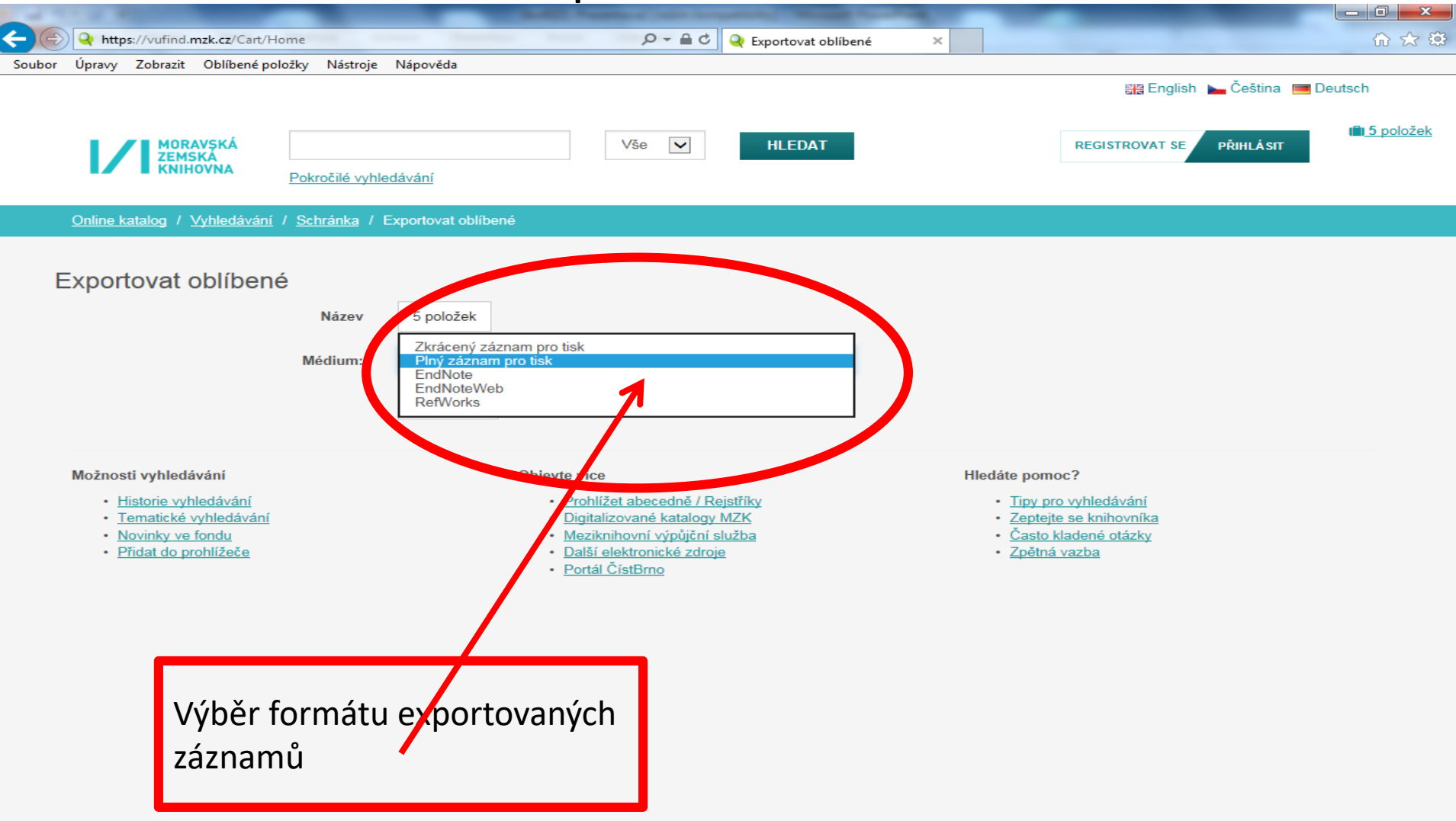

### Výběr záznamů do schránky (oblíbené)

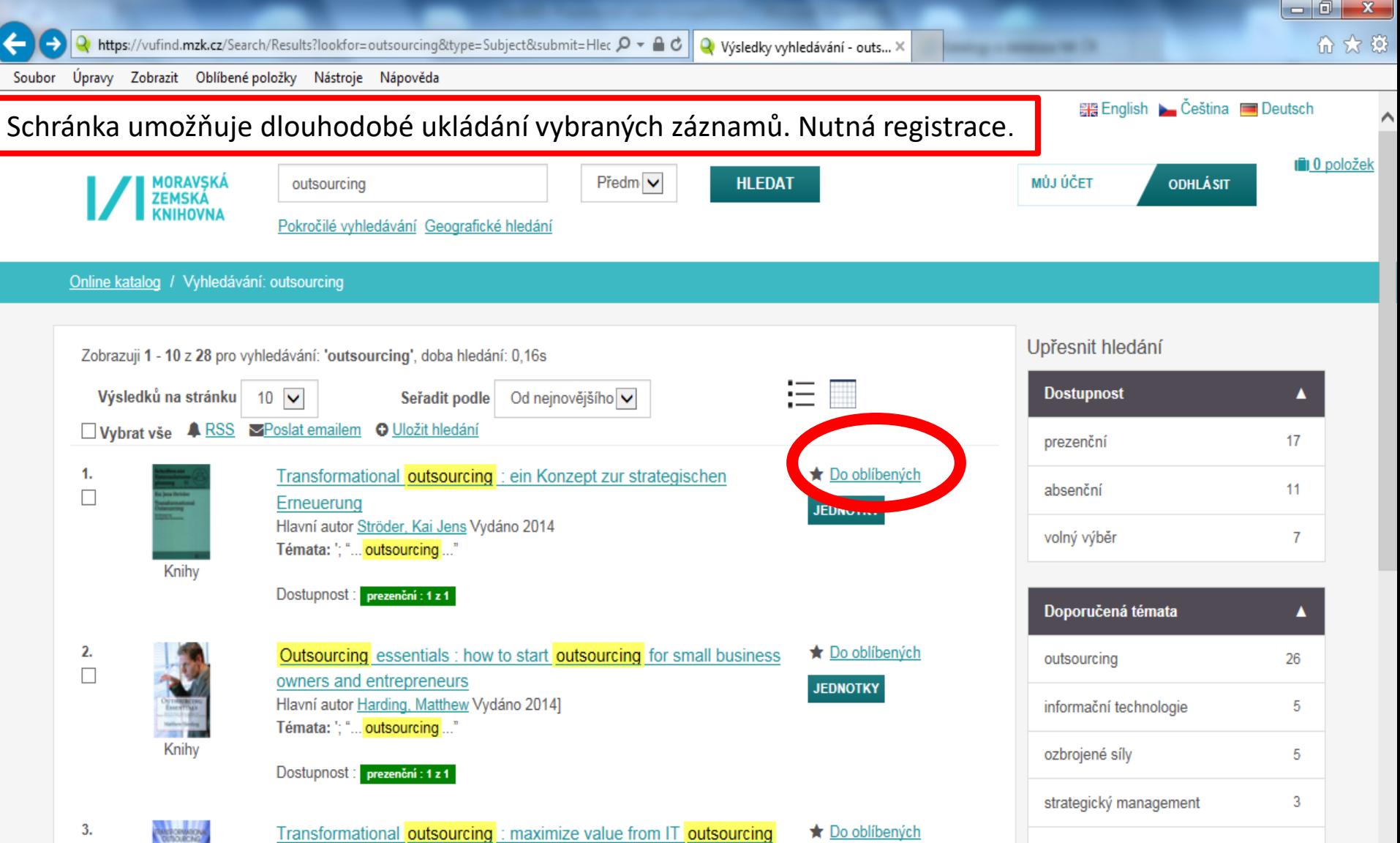

### Uložení záznamu do vybraného seznamu ve schránce

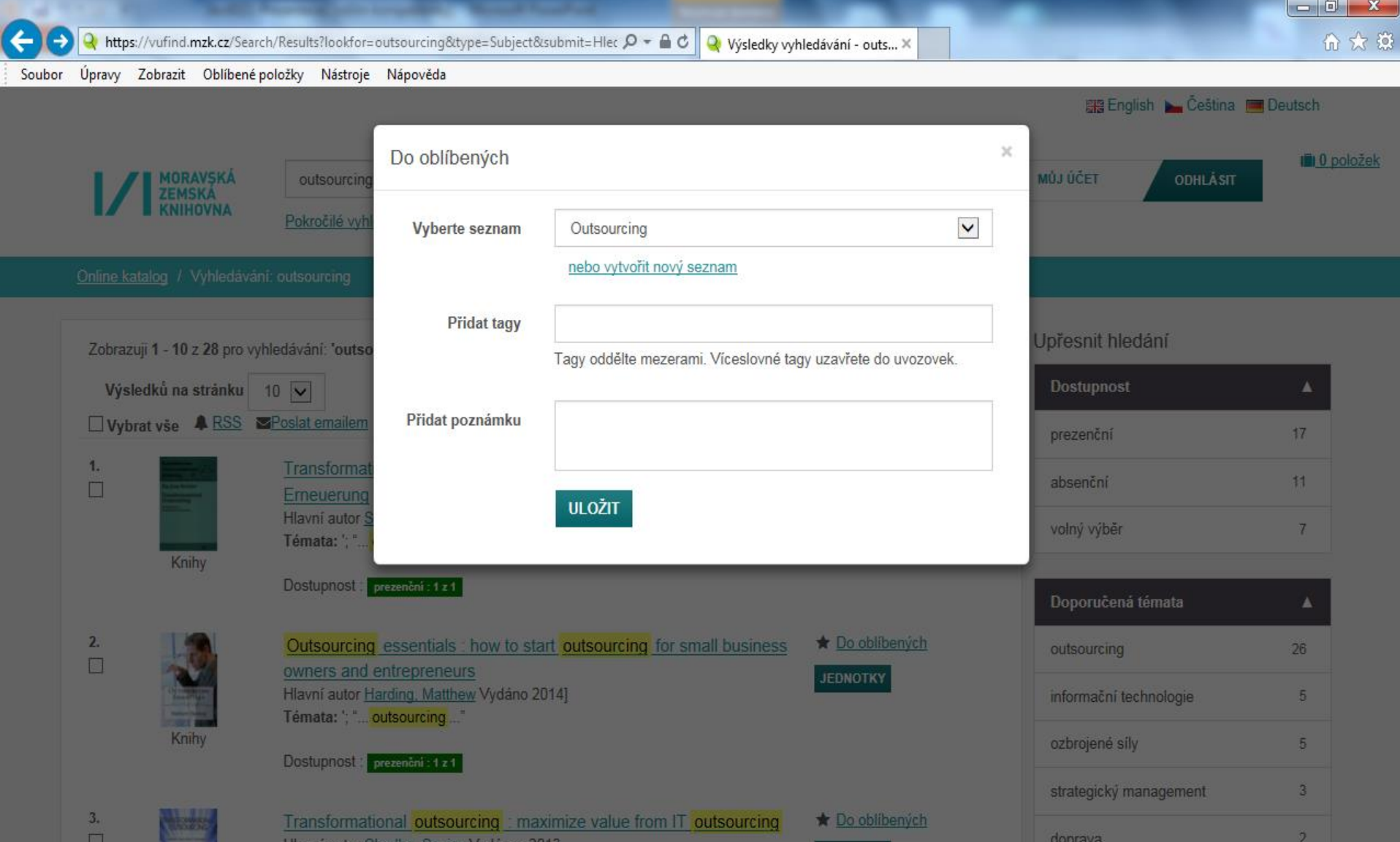

### Práce se záznamy ve schránce

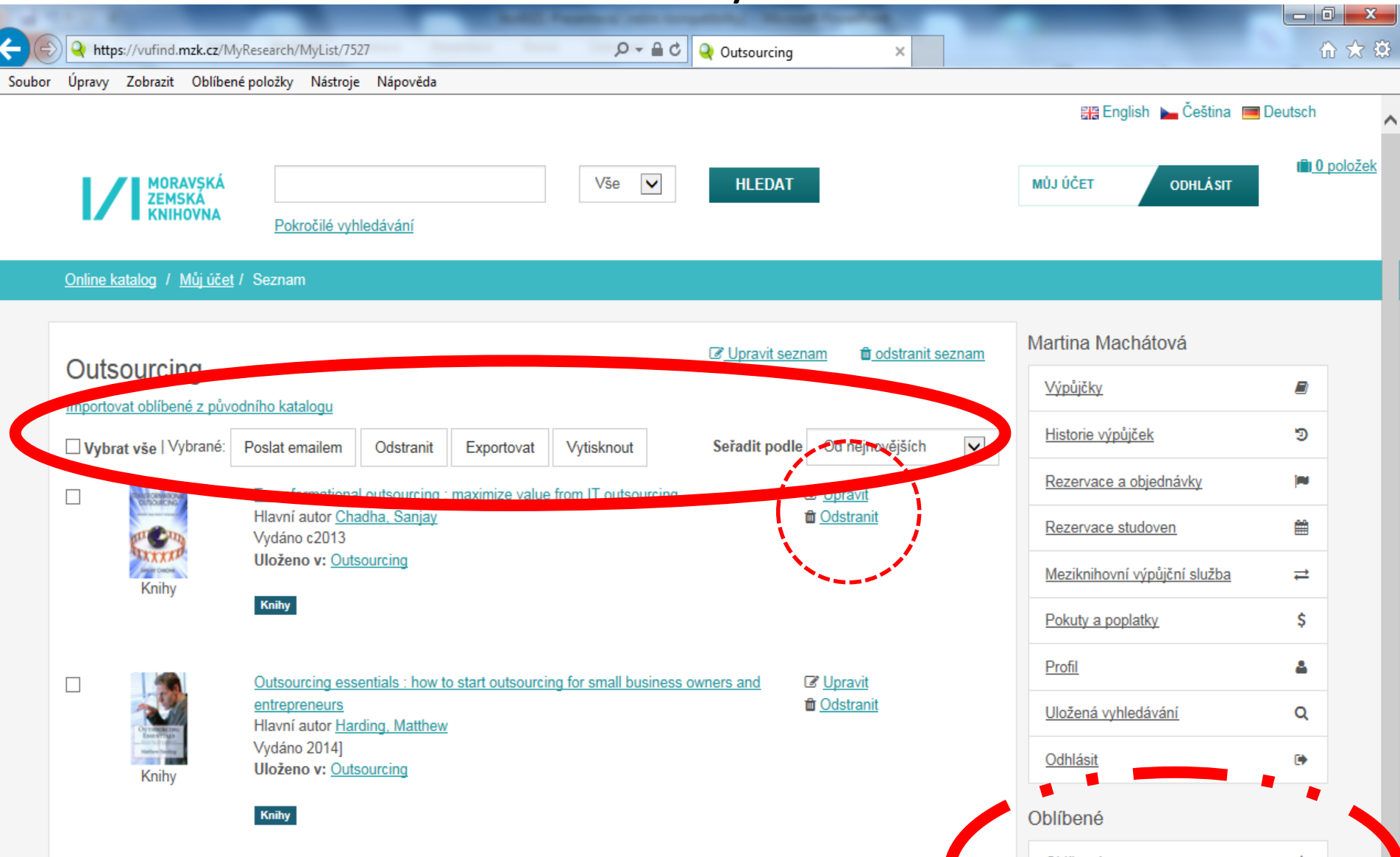

### Pokročilé vyhledávání

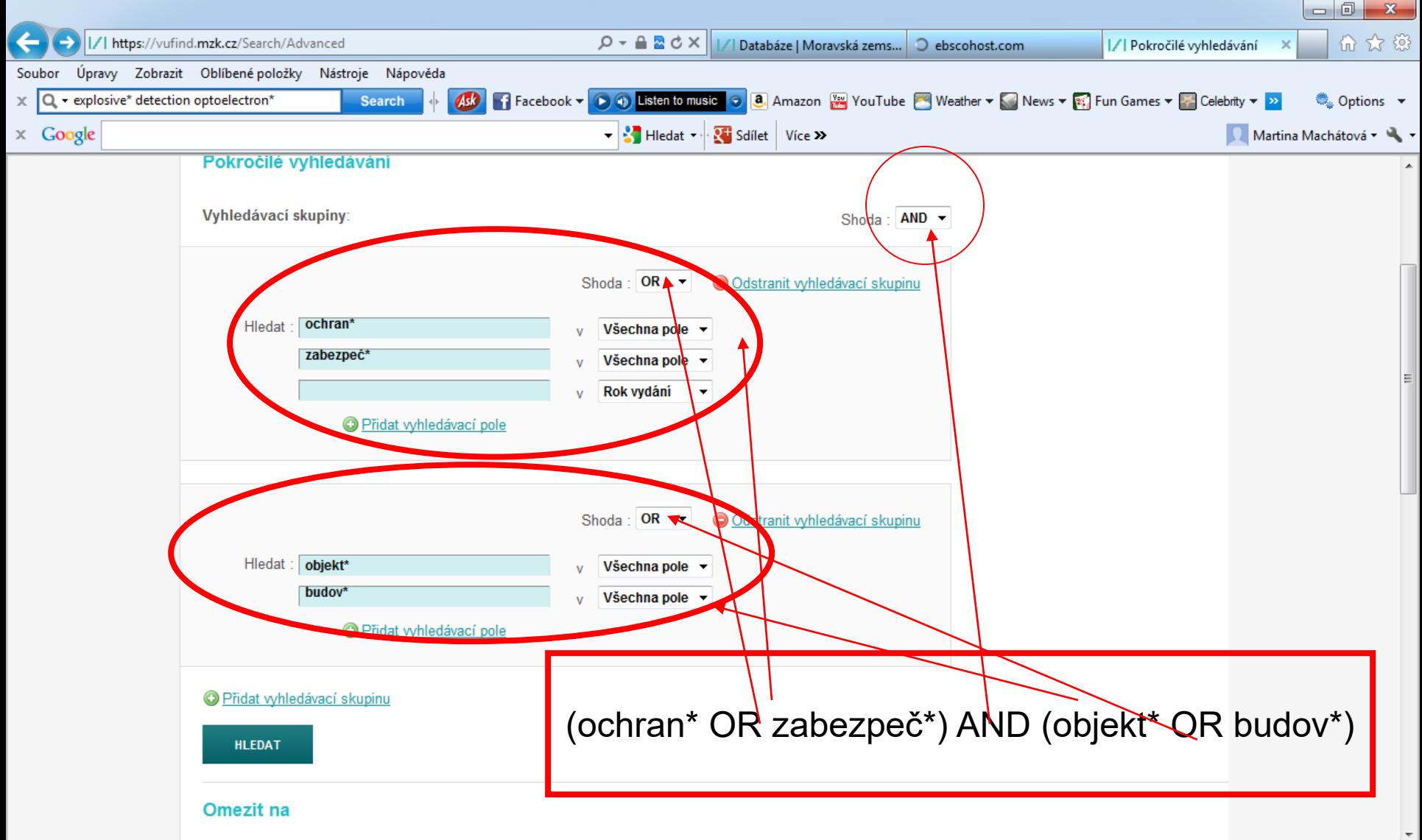

### Pokročilé vyhledávání – volba polí

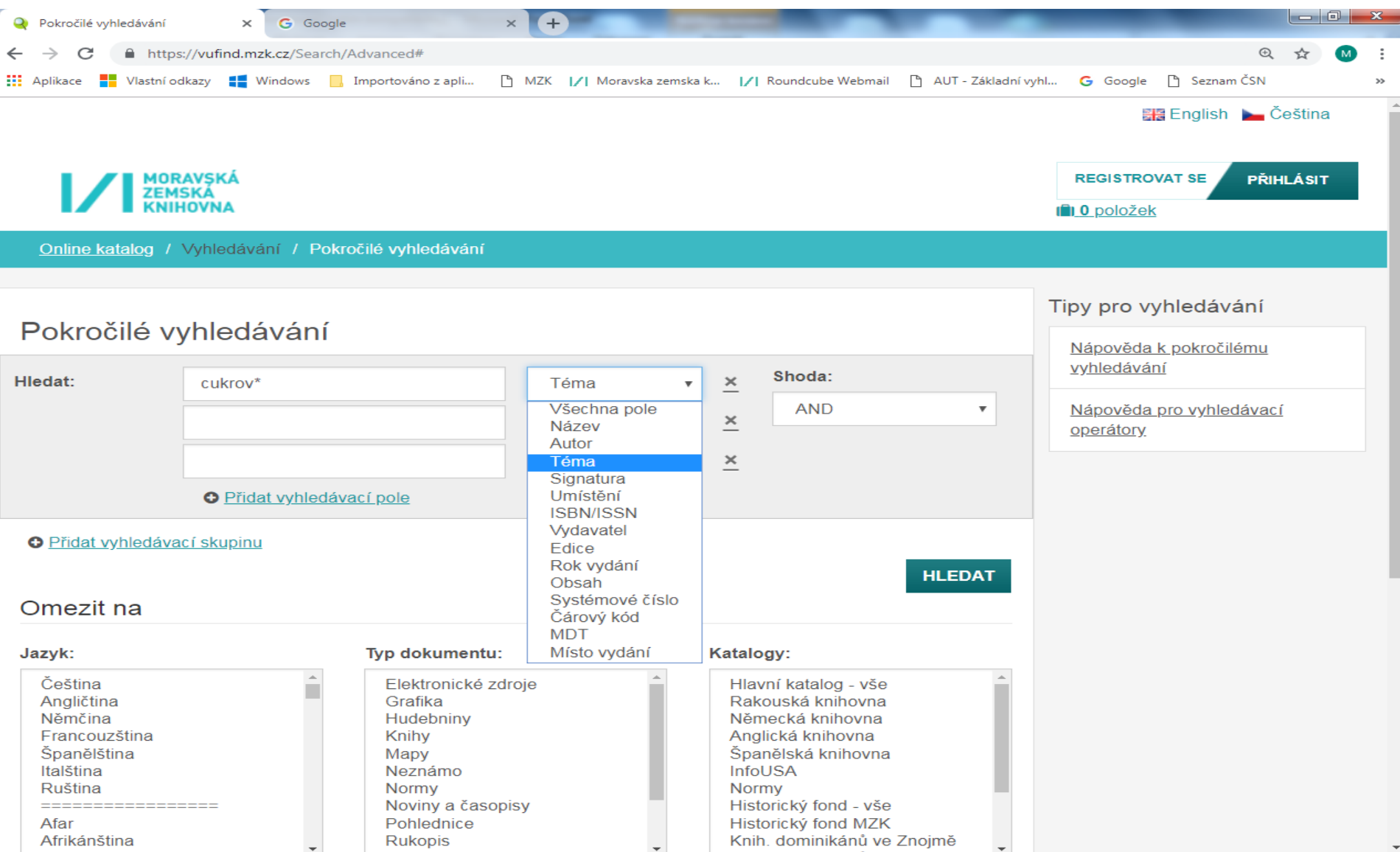

### Tematické vyhledávání 1

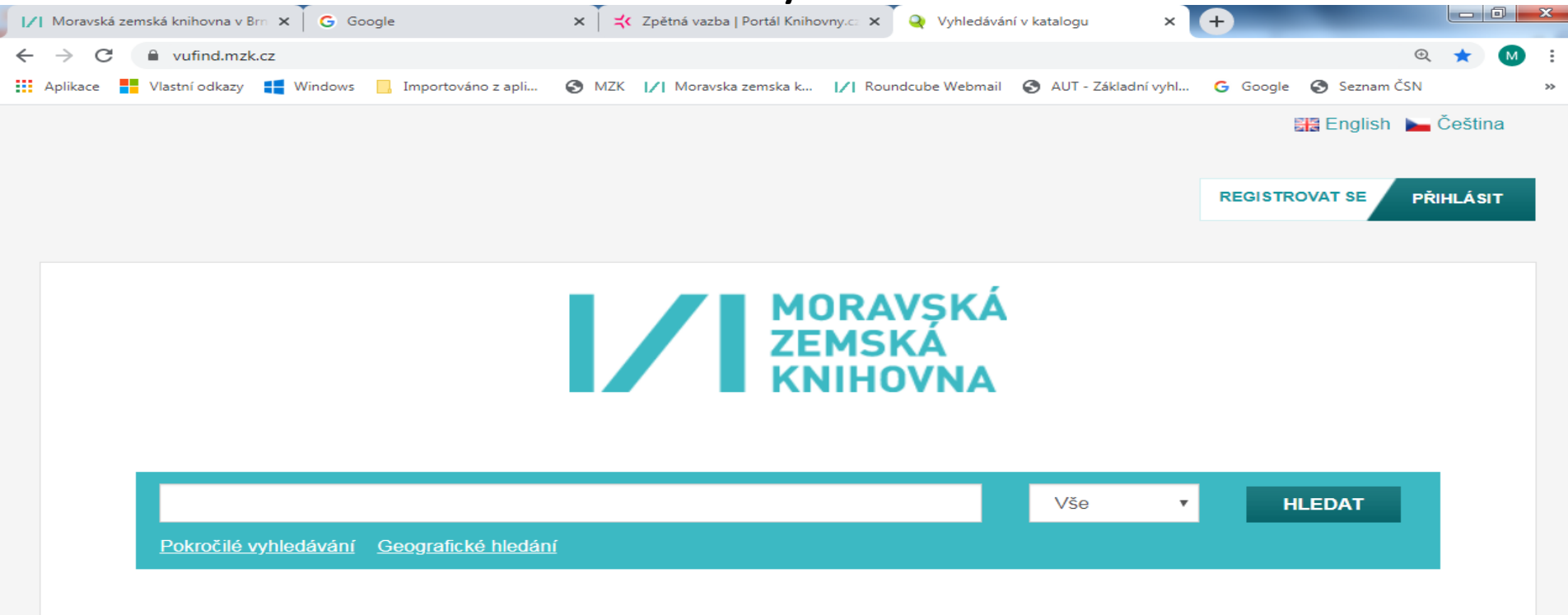

Možnosti vyhledávání

- **Storie vyhledávam** Tematické vyhledávání vinky ve fondu
- 
- · Přidat do promizece

#### Objevte více

- · Prohlížet abecedně / Rejstříky
- · Digitalizované katalogy MZK
- · Meziknihovní výpůjční služba
- · Další elektronické zdroje
- · Portál ČístBrno
- Knihovny.cz

#### Hiedáte pomoc?

- · Tipy pro vyhledávání
- · Zeptejte se knihovníka
- · Často kladené otázky
- · Zpětná vazba

### Tematické vyhledávání 2

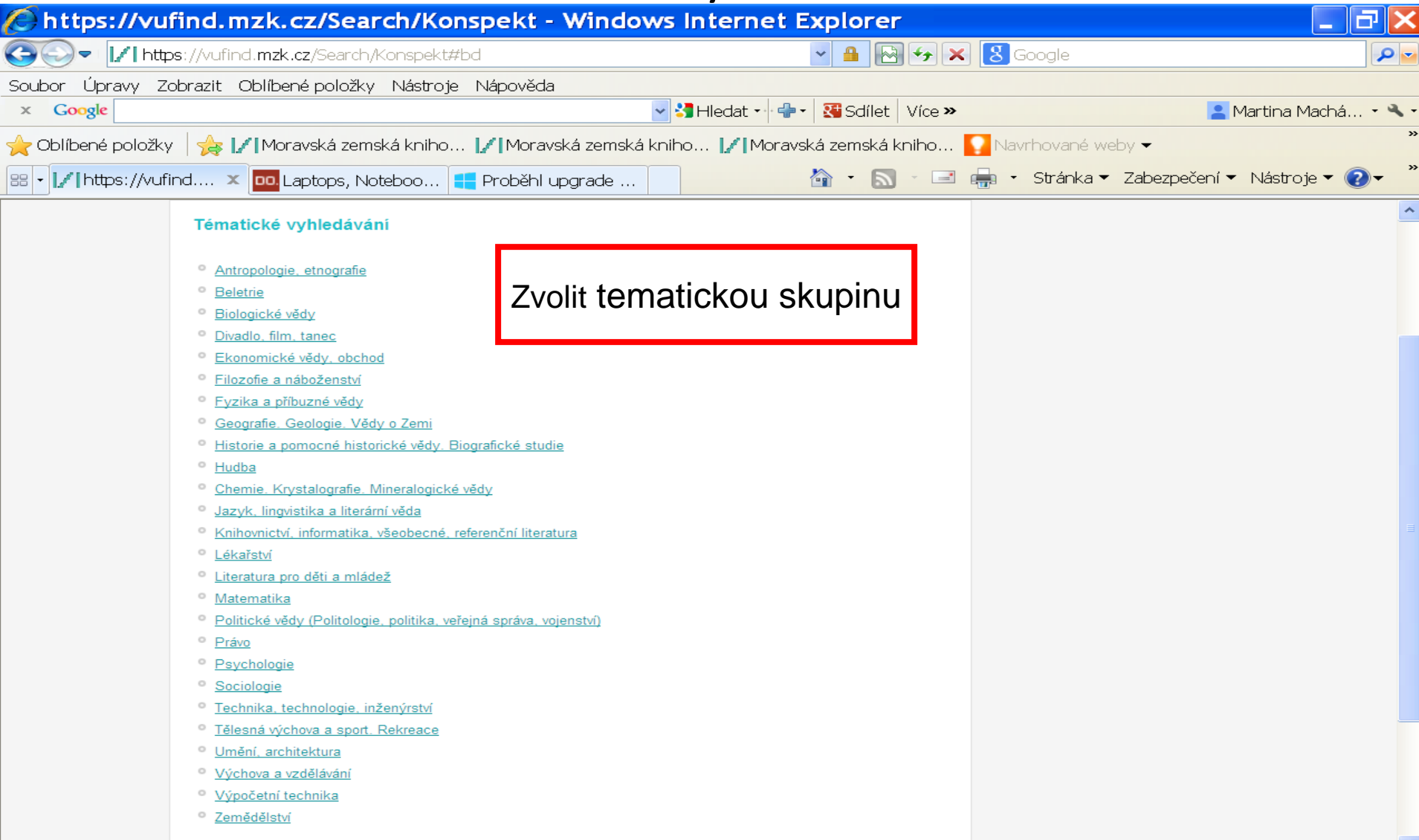

### Tematické vyhledávání 3

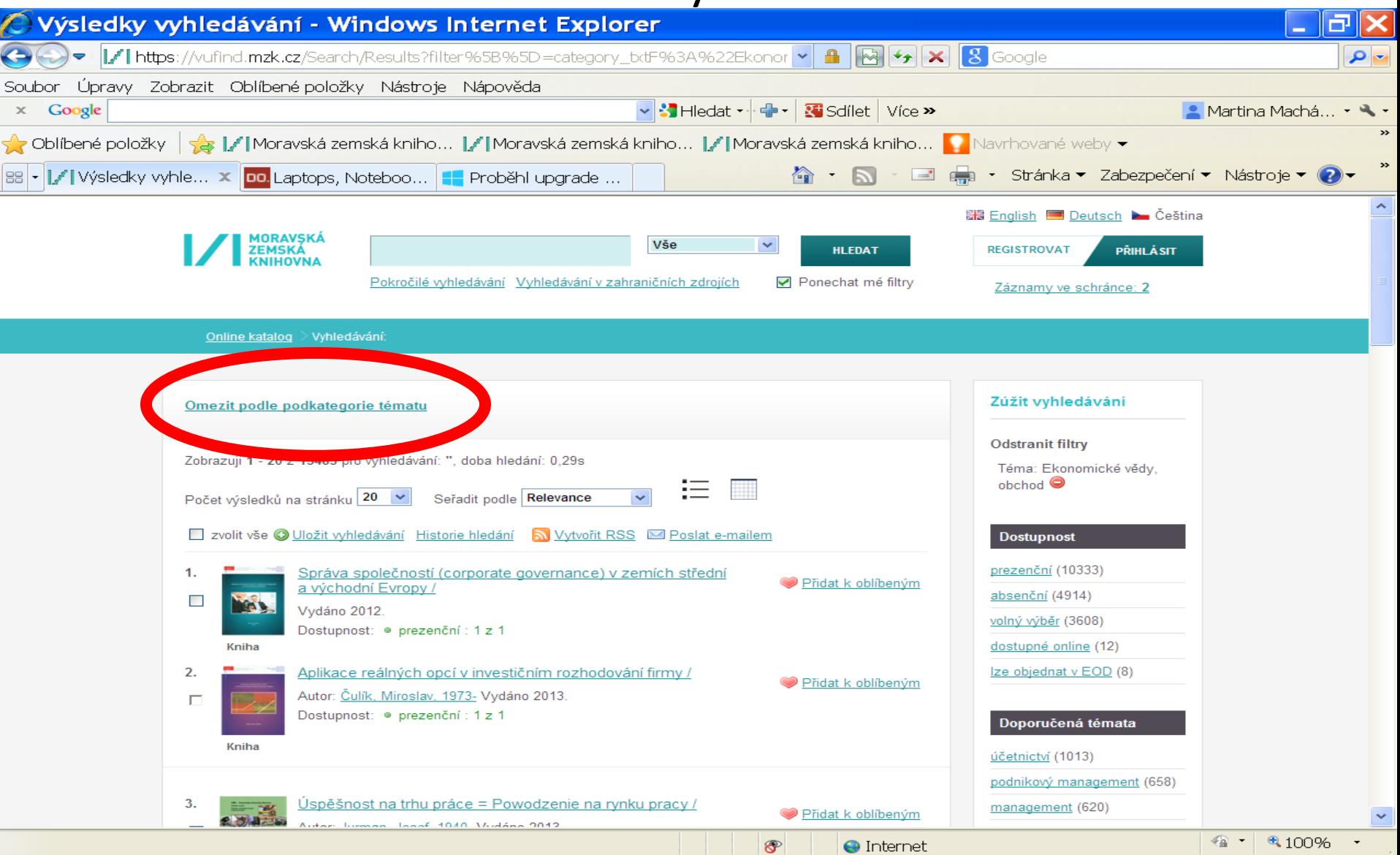

#### Tematické vyhledávání 4

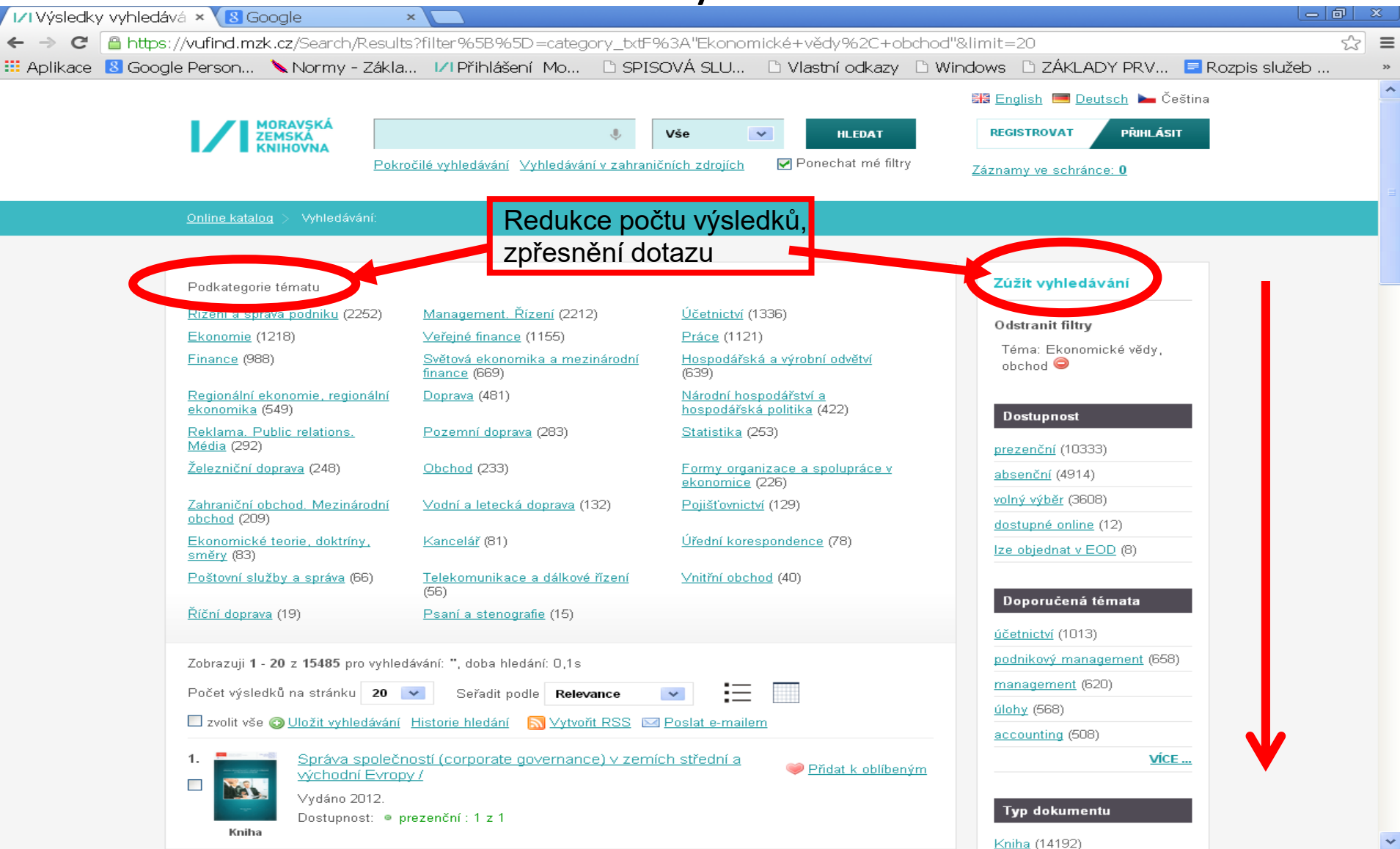

**Katalog VUFIND** Rejstříky

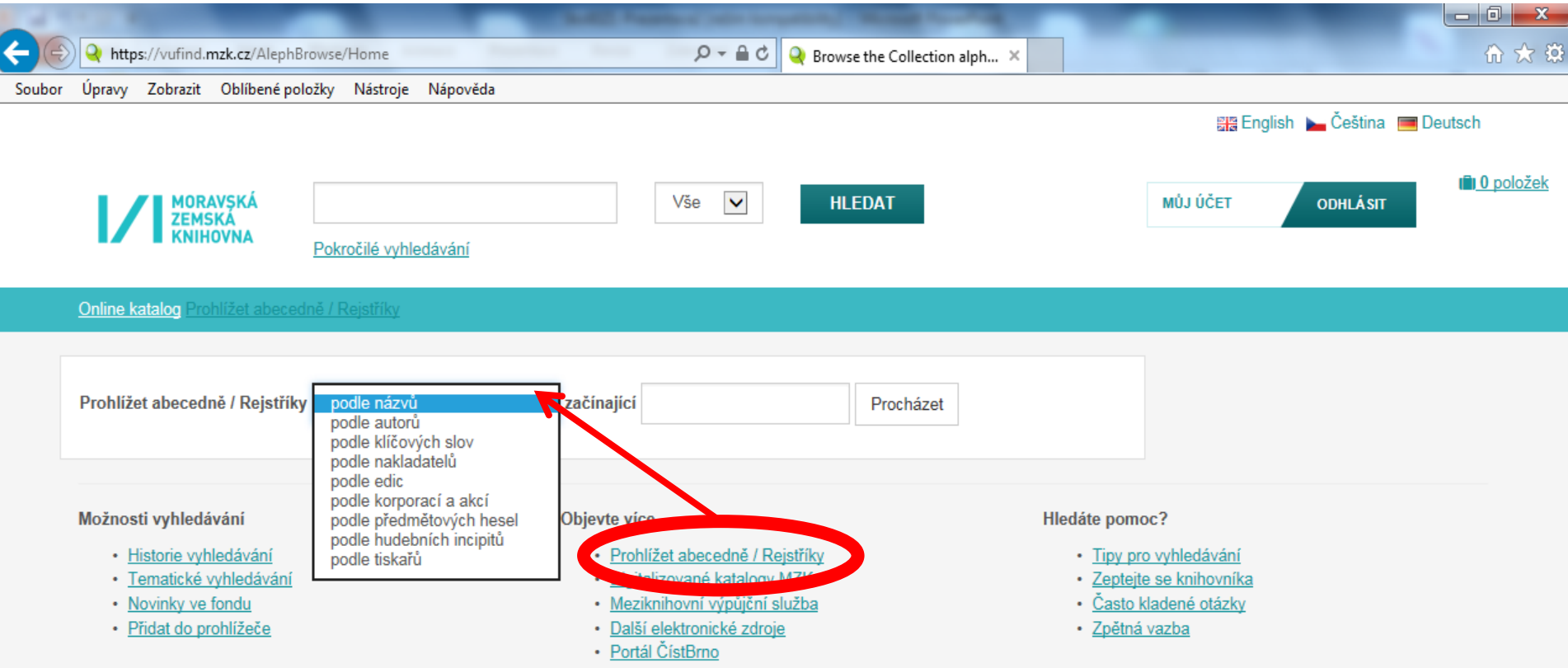

## **Katalog Vufind**

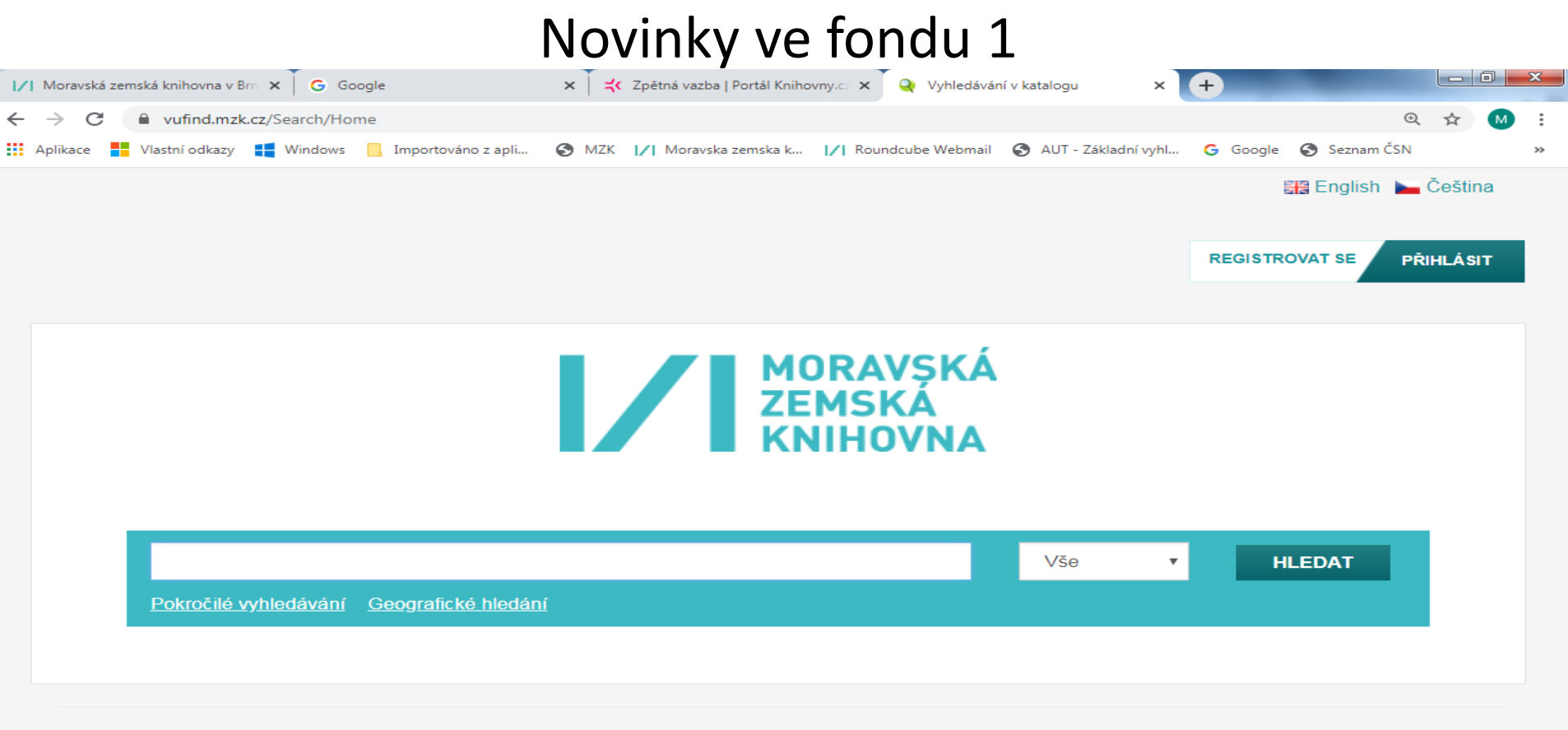

#### Možnosti vyhledávání

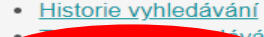

#### Novinky ve fondu

#### Objevte více

- · Prohlížet abecedně / Rejstříky
- · Digitalizované katalogy MZK
- · Meziknihovní výpůjční služba
- · Další elektronické zdroje
- · Portál ČístBrno
- Knihovny.cz

#### Hiedáte pomoc?

- · Tipy pro vyhledávání
- · Zeptejte se knihovníka
- · Často kladené otázky
- · Zpětná vazba

#### Novinky ve fondu 2

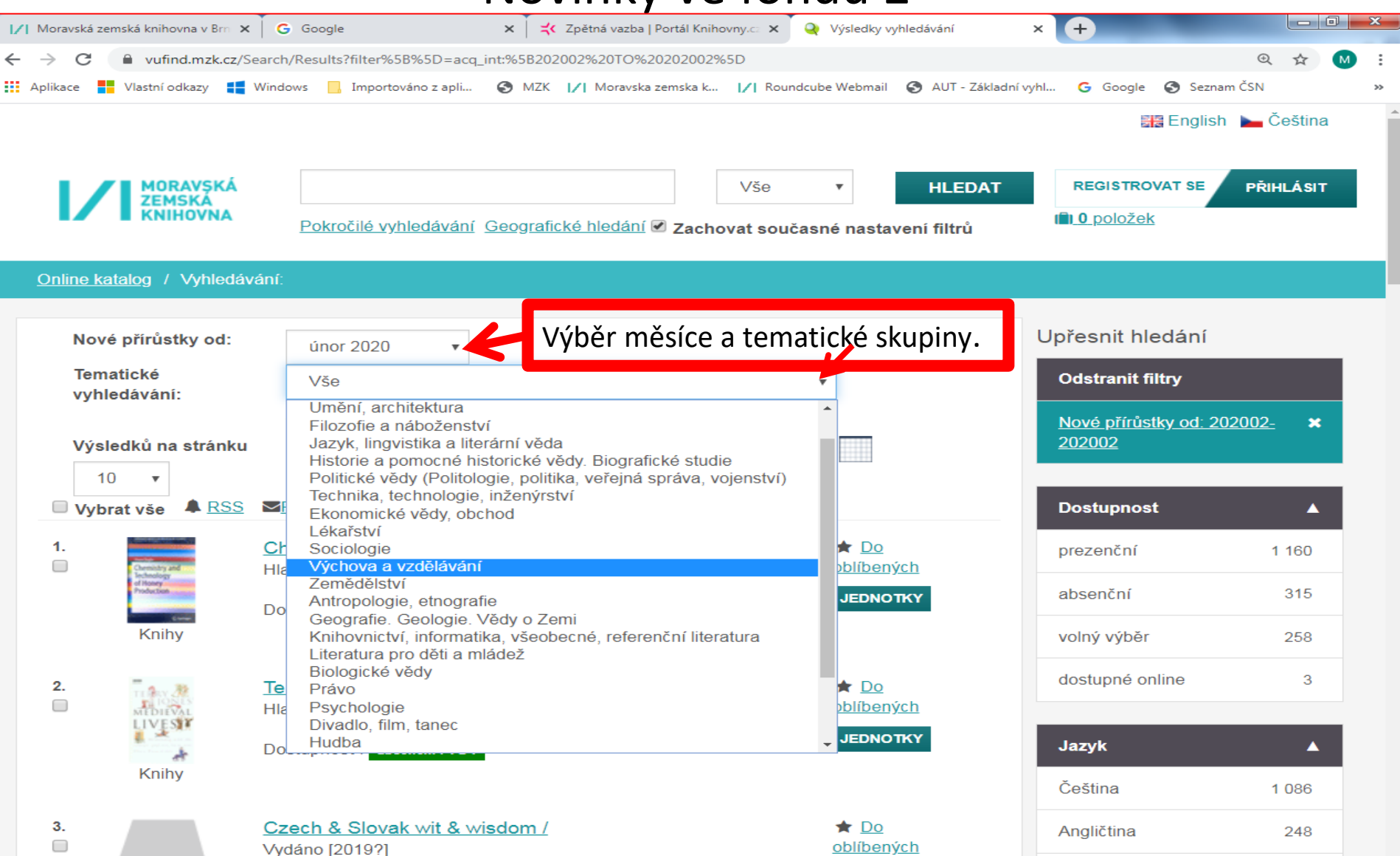

## **Výdej výpůjček objednaných ze skladu**

- Vyhledávání probíhá od pondělí do pátku do 18 hod. Po vyhledání dokumentu ve skladu obdržíte e-mailem zprávu, kde je objednaný dokument v MZK pro Vás připraven.
- *Jen do studovny*

Tyto dokumenty nelze půjčit mimo budovu MZK (prezenční výpůjčky). Vyzvednete si je ve studovně humanitních věd ve 4. patře.

• *Měsíc*

Tyto dokumenty si můžete půjčit mimo budovu MZK (absenční výpůjčky). Jsou připraveny v zadní části půjčovny v přízemí (prostor za turnikety) na polici pod posledním dvojčíslím čísla Vaší průkazky.

• Noviny a časopisy (běžný ročník i ze skladu) žádejte ve studovně periodik ve 2. patře. Periodika lze studovat pouze v této studovně.

## Kontakt

PhDr. Martina Machátová Moravská zemská knihovna v Brně Kounicova 65a 601 87 Brno Tel.: 541 646 170 E-mail: [machat@mzk.cz](mailto:machat@mzk.cz)

Poslední aktualizace: 9. března 2023